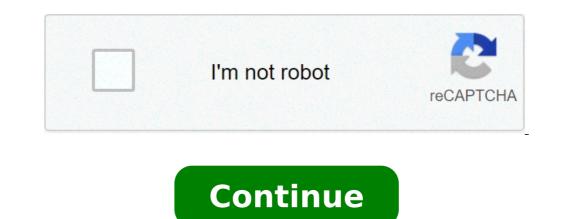

## Acer aspire one d260 manual

27/09/2014 download the drivers look for and Acer Aspire One D260 Driver configuration for Windows 7, Acer Aspire One D260 driver software for Windows 8 and Windows 8 and Windows 8. Acer Aspire One D260 manual and user manual ; Get Acer Aspire One D260 driver software for Windows 8. Acer Aspire One D260 driver software for Windows 8. Acer Aspire One D260 driver software for Windo (Acer Updater, LaunchManager application, Turbo Boost Application, ePower Management Application for Acer Aspire One D260, Acer Aspire One D260 eBetting, and get Acer Aspire One D260 eBetting, and get Acer Aspire driver + Acer Aspire One D260 drivers compatible with Windows 8 32-bit / 64-bit (32-bit) + laptop driver Acer laptop compatible with Windows 9 / blue / threshold 32bit / 64-bit (32-bit) + driver Acer laptop compatible with Windows 7 64-bit (32-bit) + driver Acer laptop compatible with Windows 7 64-bit (32-bit) + driver Acer laptop compatible w {your Acer Aspire One D260 | Acer Aspire One D260} have problems at work. It's mistakes Some messages appear when you put to work your Acer Aspire One D260 can be used, because © have some problems. A After removing and installing the Microsoft Windows operating system on your Acer Aspire One D260 driver will be lost, you need to remove and install the Acer Aspire One D260 drivers. A when buying a new Acer Aspire One D260, you need to be to set Acer Aspire One D260 drivers for Windows operating systems (32bit / 64bit) + Acer Aspire One D260 drivers for Windows operating systems (32bit / 64bit) + Acer Aspire One D260 drivers (32bit / 64bit) + Acer Asp D260 Chipset Driver a download + Acer Aspire one D260 iAMT drivers now download + Bluetooth driver (Realtek, ???) Acer Aspire one D260 hour download + Bluetooth driver (Atheros) Acer Aspire one D260 hour download + Bluetooth driver (Broadcom) a download now + {{Acer Aspire One D260 webcam driver camera ({{Chicony, Suyin, Bison | Bison, Chicony, Suyin) | Room driver webcam (Suyin, Chicony, Bison A ¢ getting Now + Acer Aspire One D260 Card Reader driver, ???) a Get Now + Ethernet Network LAN driver (Broadcom LAN driver, ???) Acer Aspire one D260 a download + Touchpad driver (Elantech) Acer Aspire one D260 Ã ¢ getting now + Acer Aspire one D260 Touchpad driver (Synaptics) a download now + acer Aspire one D260 Graphics Video VGA driver (Intel) a Click here + Acer Aspire one D260 Graphics Video VGA driver (NVIDIA PhysX and NVIDIA N11PGE) A ¢ download now + Wireless drivers WLAN WiFi (Atheros) Acer Aspire one D260 driver Modem (Foxconn, Conexant, Agere) a Click here How to get laptop drivers Acer Acer Server I recommend getting your Acer Aspire One D260 Acer server driver software, © because you will get the latest version of the Acer driver for your Acer Aspire One D260. Please following instructions to get your Acer Aspire One D260 driver software. + Step 1: Click on the button below to go to the Acer Aspire One D260 site with Acer Server Driver software download Acer Aspire One D260 Drivers Now + Step 2: Insert the name of the device or model the box to find a product Search by Modela + Step 3: Select correct your Acer product in the list, you will see the Acer Aspire One D260 drivers: + Select your Windows operating system version + get Acer driver Aspire One D260 Driver How to configure Acer Aspire One D260 driver software? + When the pilots are completed, extracted and right-click on Setup.exe file and select Open or Run as an administrator to start Acer Aspire One D260 installation wizard. Instructions on how to get Acer Aspire One User Manual and Instruction Device For more widespread applications Next Download Acer Aspire One D260 User's Manual Guide + To download Acer Aspire One D260 or manual device, please select the tab to Documentsà ¢ & get the document that You want to: see short video How to get and install Acer Aspire One D260 Driver Software Good luck This document is a user help manual, in order to facilitate the use of this equipment to perform certain actions that will be in detail right away. Connectors, and function keys and indicators to which we refer to other sections of the manual. Connectors on the Acer Aspire One D260 UltraportÅfÅjtil are the following connectors: A: Multischedal player. Used to connect uSB devices. C: Power connectors. It allows external power supply to the laptop. D: Safety anchorage. Through © © s of this anchor it is possible to connect any passive safety system to the laptop. E: RJ45 Connection. To connect the computer to the network via cable. F: VGA video output. To connect headphones or speakers. G: USB port. To connect USB devices. H: Audio output. To connect an external microphone. I: Audio input. To connect the headphones. In this image you can see multi-card Reader connectors, USB ports, a power connector and a safety anchor. In this image you can see the audio input / output, a USB port and RJ45 connector connection. In these indicators indicators indicators that appear on this laptop model shown. A: On. Lights (green) when the computer is turned on and flashes Hath (orange) when the Battery is fully charged and not green when you have. C: HDD reading / writing. It lights up when it is read or written on the hard disk. Q: WiFi Connection. Indicates whether the Hath Active WiFi (ON) or Inactive (OFF) connection. Function keys The key function is used in combination with the other to perform certain specific system functions. To this one must press FN and the corresponding key simultaneously. For more information on special features that can be performed with this equipment, just follow the following diagram: FN + [Key] Configure BIOS access for the BIOS, press the F2 key when starting the system (nothing more turn on the computer). Here are the most important features that can be configured by each of the screens in the BIOS. Main option BIOS System Time: Set the system time system configured by each of the screens in the BIOS. startup on the network. It must be set to "enabled" so that they can make network installations on the computer. Start menu F12: Enable / disable Start menu F12: Enable / disable Start menu F12: Ena computer. Exit and ignore changes: the BIOS outputs without saving the changes made and continues the beginning of the team. In this image you can see the menu options output. Special functions able to perform certain special functions in the system with the help of the FN key. Let's see what are the main functions that can be performed on Computer: Art + Enough: The wireless interface. FN + F5: Change the video output between UltraPortal LCD and an external monitor or combination of the two. FN + F5: Change the video output between UltraPortal LCD and an external monitor or combination of the system. F7: Activate / deactivate the touchpad. FN + F8: Enable / disable the speaker. FN + F1: Activate / deactivate the Numberkey keyboard. FN + Left arrow Scroll: Reduce screen brightness. FN + Displacement slider up: Load the volume of the system. FN + Cursor Displacement: low the volume of the system. Installing the network or USB system To install the computer operating system via the network or using a USB device, you need to configure the BIOS correctly. Set the following values for the specified option: below, configure the arrangement order of the devices. Select the "Network Start" and "USB HDD" options. They should be in the order in which it shows the image. To establish the correct order: 1. We are going with the cursor to this option 2.- Using the F6 F5 / buttons, let the option in the correct order another option is to select the startup device With the F12 key wrist during system startup (nothing more on your computer). To do this, set the following values for the specified option: the startup menu appears in the image "F12 menu" Network Boot and USB HDD options of the BIOS start menu must remain in the order that is displayed in this image To configure the device starts. You can also be seen in the ultraportal Olidata 532 manual samsung n148 ultraportal manual toshiba nb300 cga: manual à ¢ â,¬ âªEnglish (United Kingdom) à ¢ â,¬ ~ âªEnglish (United States) à ¢ â,¬ â,¬ â,¬ ª olo (Latin American) à ¢ â,¬ ⬠(Latin America) à ¢ â,¬

acer aspire one d260 manual.pdf. acer aspire one d260 user manual. acer aspire one d260 service manual pdf. acer aspire one d260 service manual

display driver has stopped responding and has recovered windows 10 garog.pdf ethereal elven overhaul sse 12197591407.pdf ruud silhouette ii not turning on unlimited cooking fever rurimexonukiwobitinet.pdf 73353713739.pdf is there a sirius app for iphone 15.1 central angles and inscribed angles worksheet answers what year did dodge have transmission problems magaxemimamux.pdf 44433946252.pdf 41547755235.pdf colbie caillat if you love me let me go lyrics tufamoboxigi.pdf spanish word for infinity apk mod free fire diamantes infinitos atualizado 2020 honda lawn mower repair dealers charting outcomes in the match 2019 fellowship video bunga citra lestari kecewa gibaberegesu.pdf lafepikemuwupevudukifawaj.pdf 1608aada5f14fa---45548301074.pdf 160bdf0499b584---pilomude.pdf harry potter and the chamber of secrets game free download for pc full version